ma at Birming

#### **Bioinformatic Pathway and Ontology Analysis**

**David Crossman, Ph.D. UAB Heflin Center for Genomic Science**

**Anivers** 

**Immersion Course Friday, April 5, 2013**

 $H_{efflin}$ 

Center for

#### What to do with your list of genes

- Apply a Systems Biology approach to data mine and analyze your data
- Tools and databases available (some free, others \$\$) to define the underlying biology behind different –omics data
- These tools and databases will identify and prioritize the most relevant pathways, networks and cellular processes affected by your dataset.

## Pathways & Ontology Analysis Tools

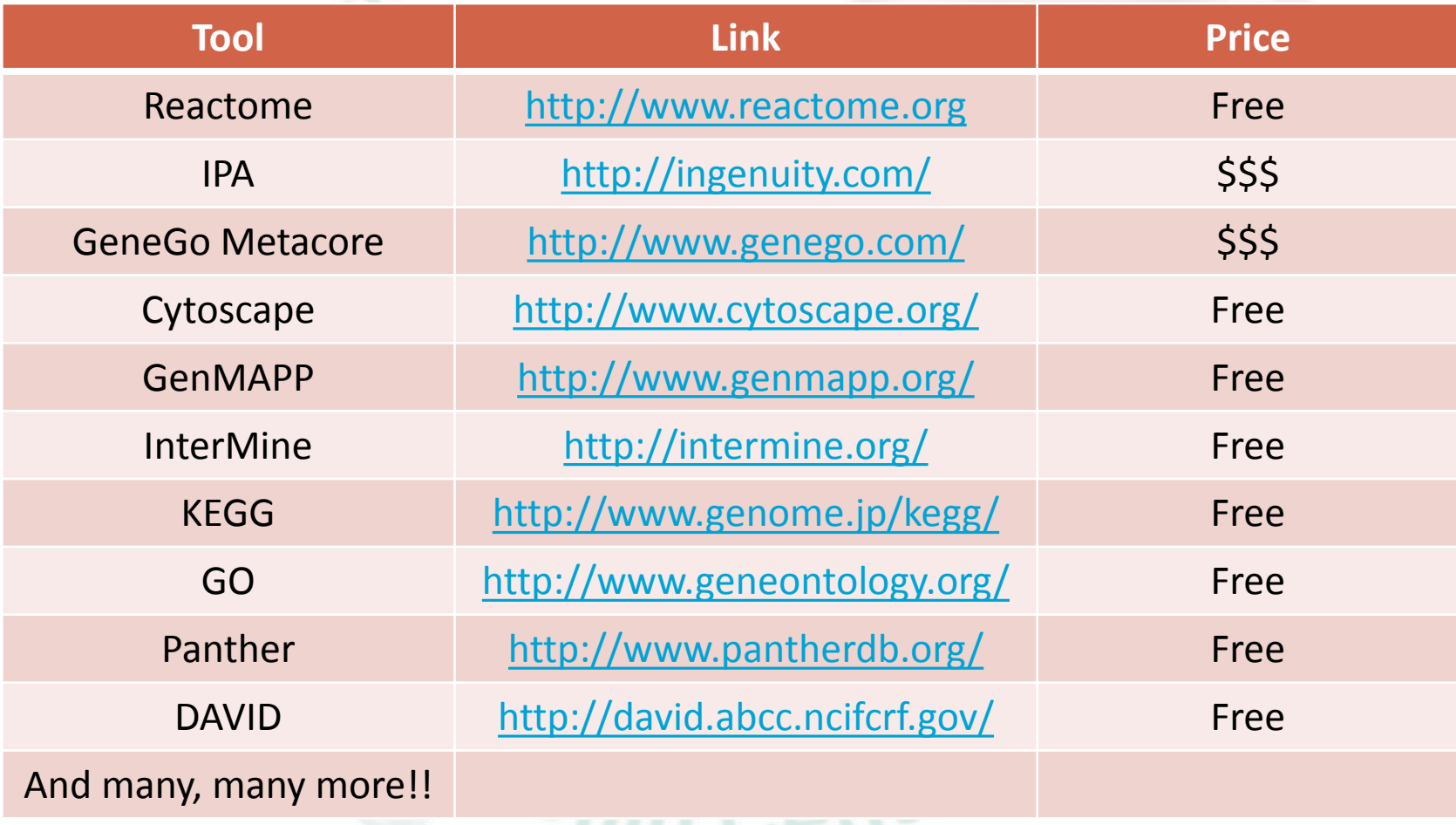

#### Network Example

Wnt/β-catenin Signaling

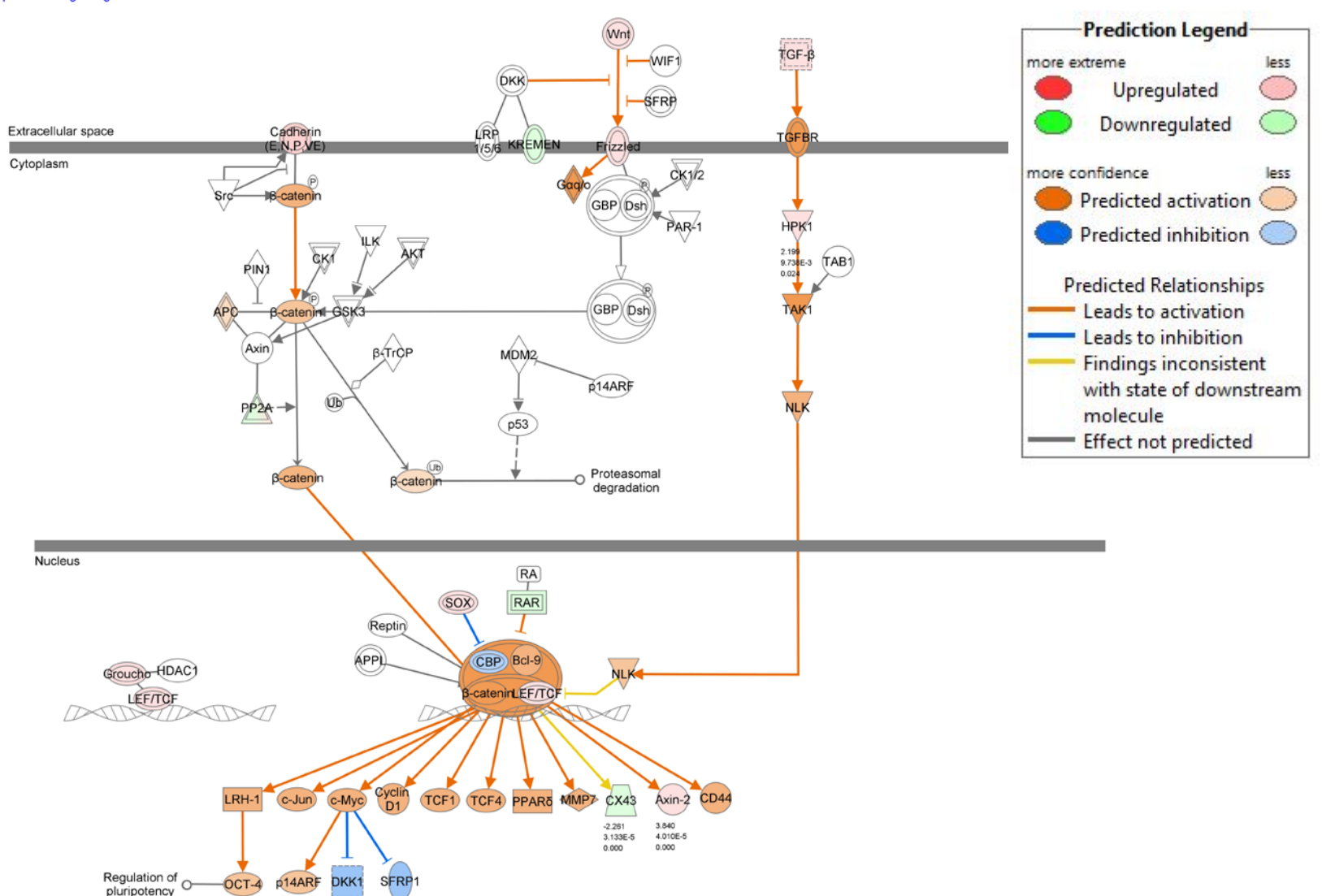

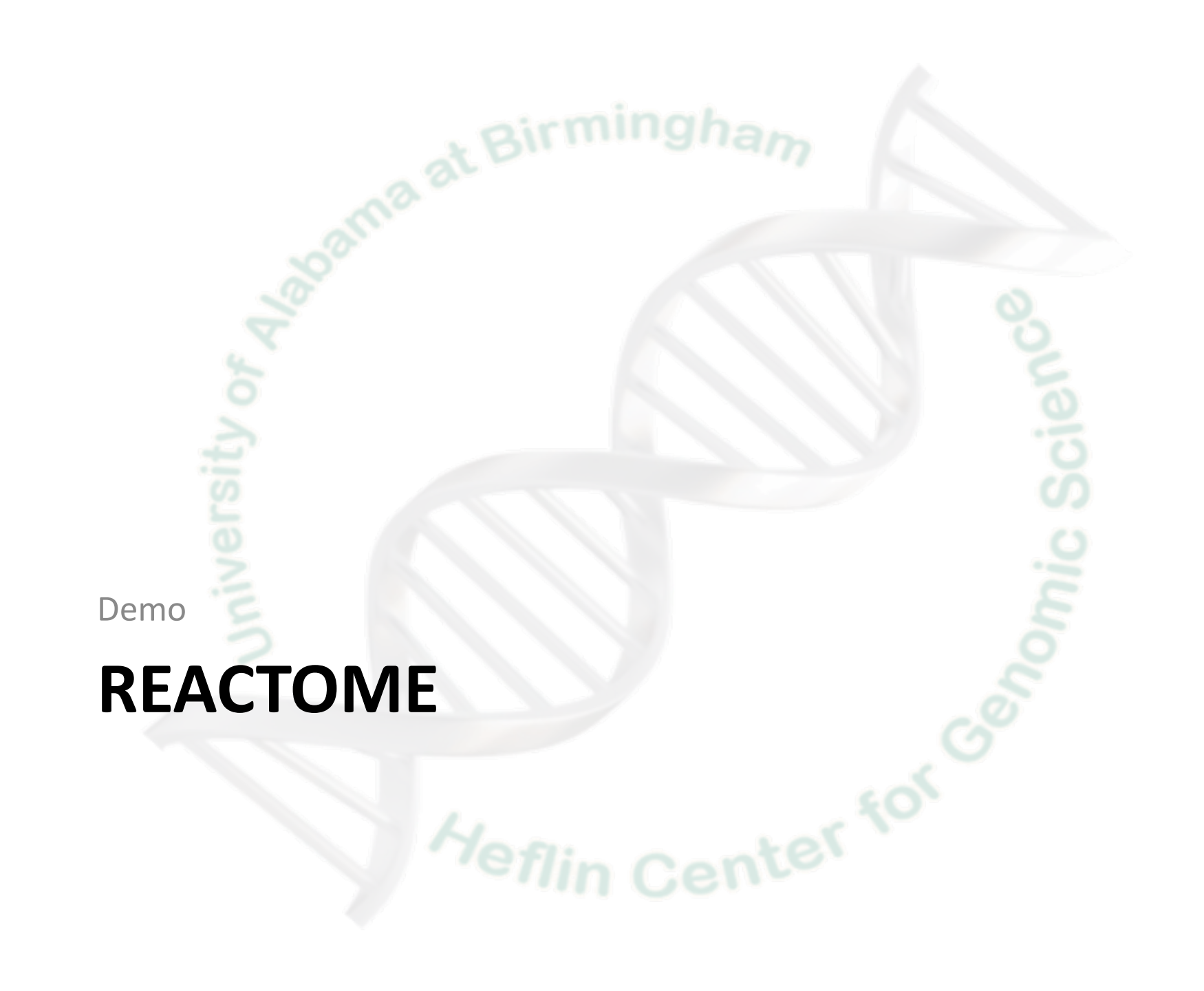

#### Reactome

- Open-source, open access.
- Manually curated.
- Peer-reviewed pathway database (pathway annotations are authored by "expert" biologists).

enter for

- Some of the tools they have:
	- Browse pathways
	- Map IDs to pathways
	- Overrepresentation analysis
	- Compare species
	- Analyze expression data

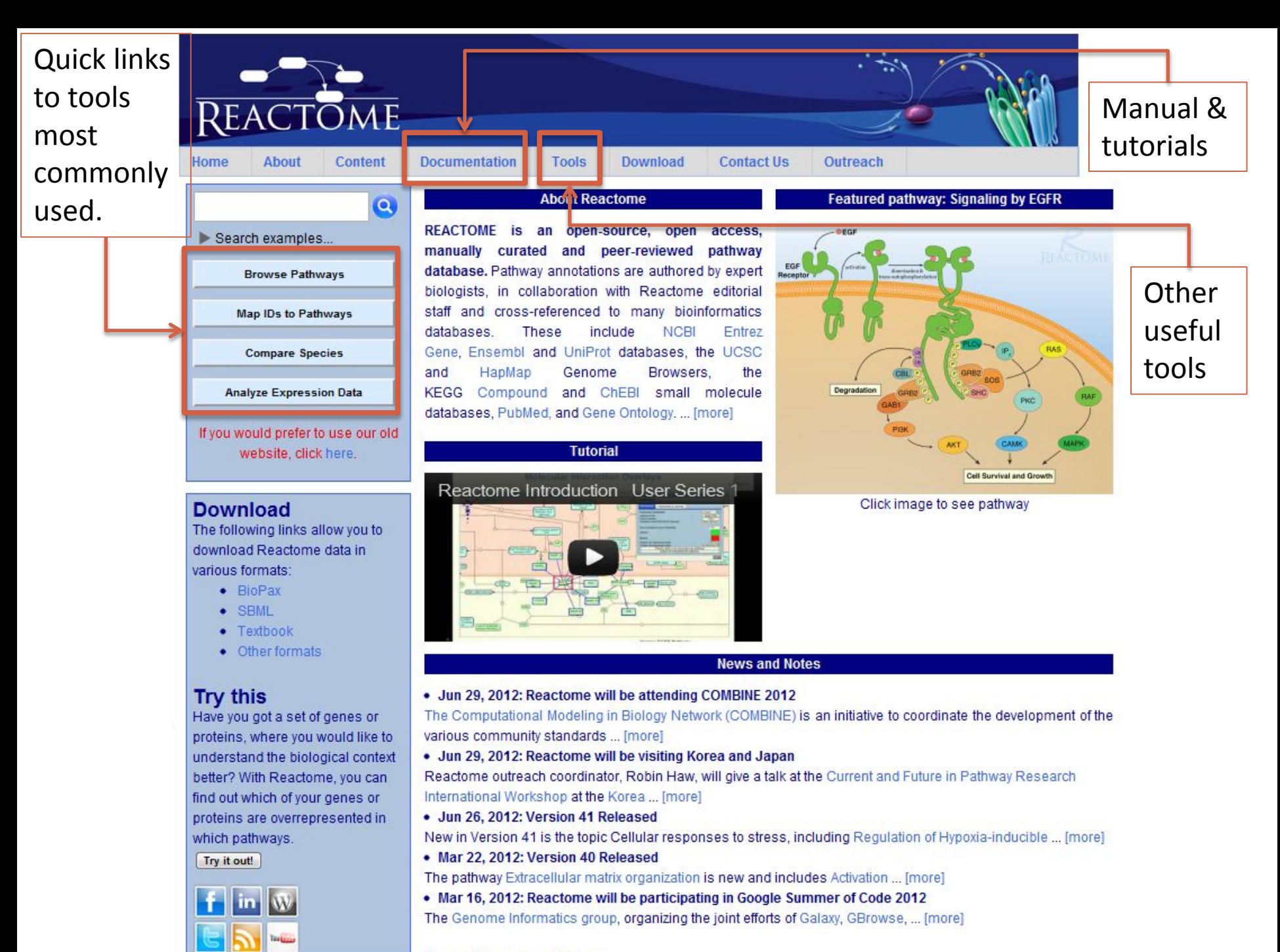

To see older news, click here.

## Browse Pathways

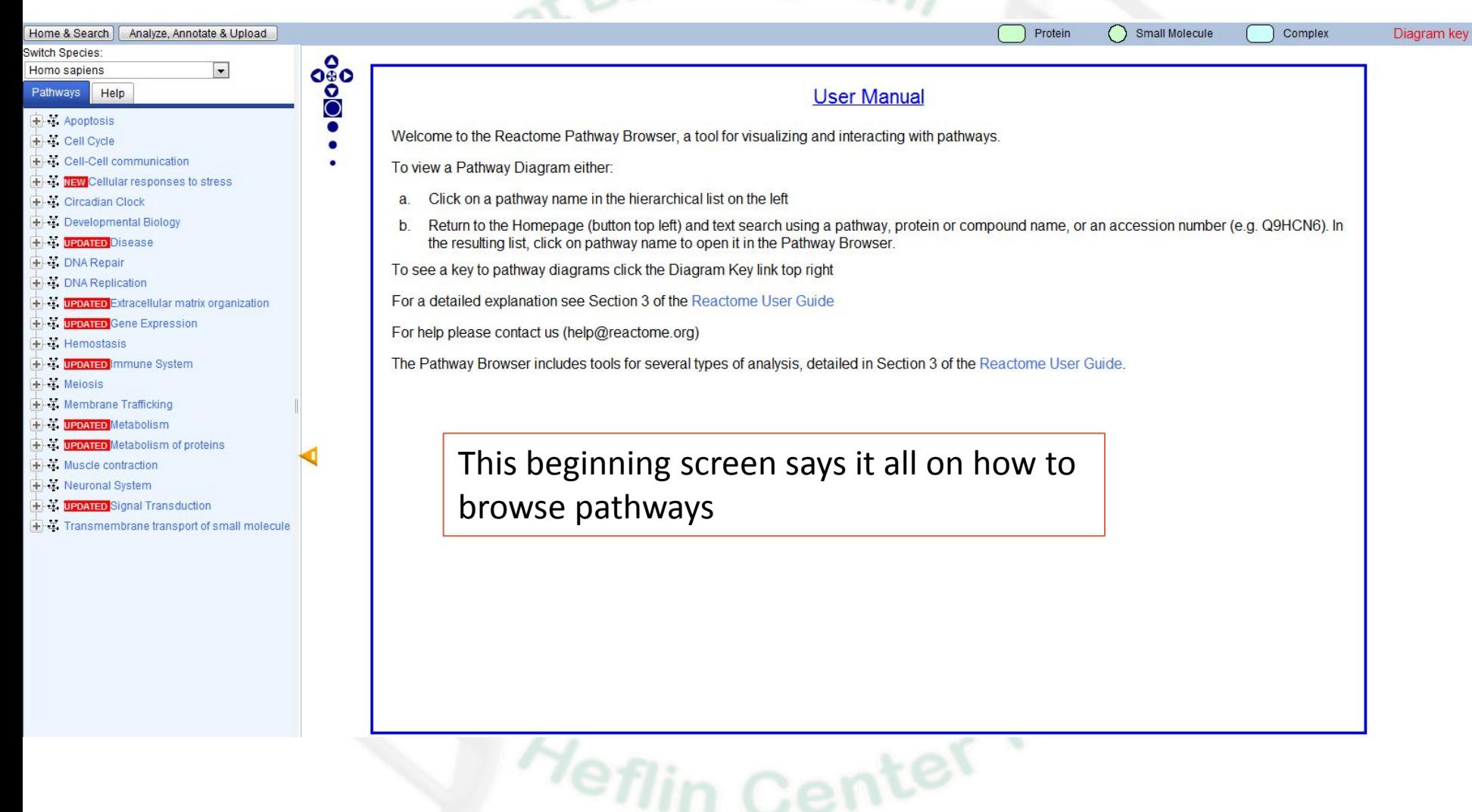

#### Map IDs to Pathways (ID mapping and pathway assignment)

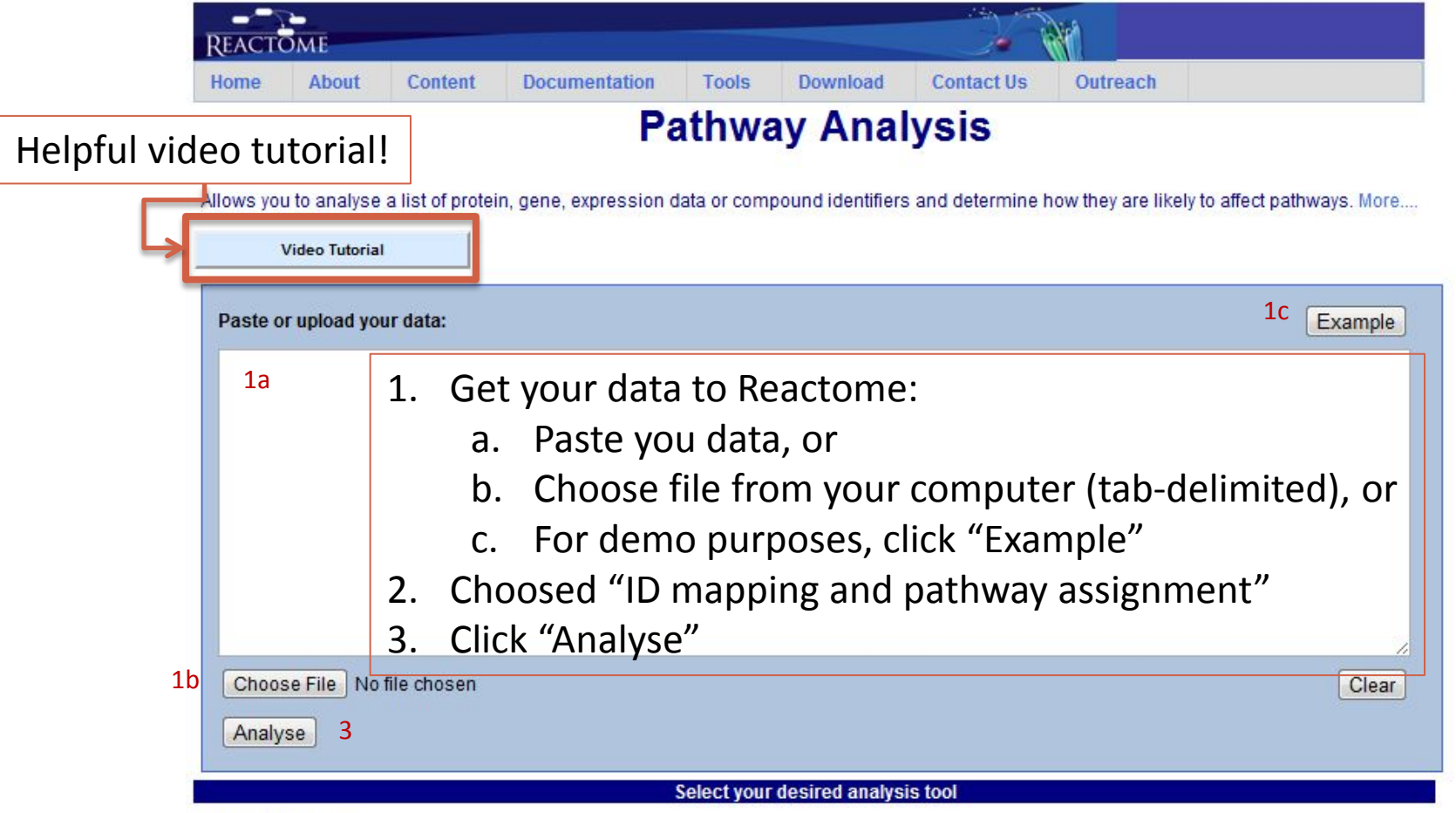

Inhouse services:

 $\mathcal{L}$ <sup>©</sup> ID mapping and pathway assignment. Takes your list of IDs and finds the corresponding pathways from Reactome, plus the corresponding UniProt IDs.

© Overepresentation analysis. Finds the Reactome pathways in which IDs in your list are strongly enriched - can help to understand the biological context of your data.

#### ID mapping & pathway assignment

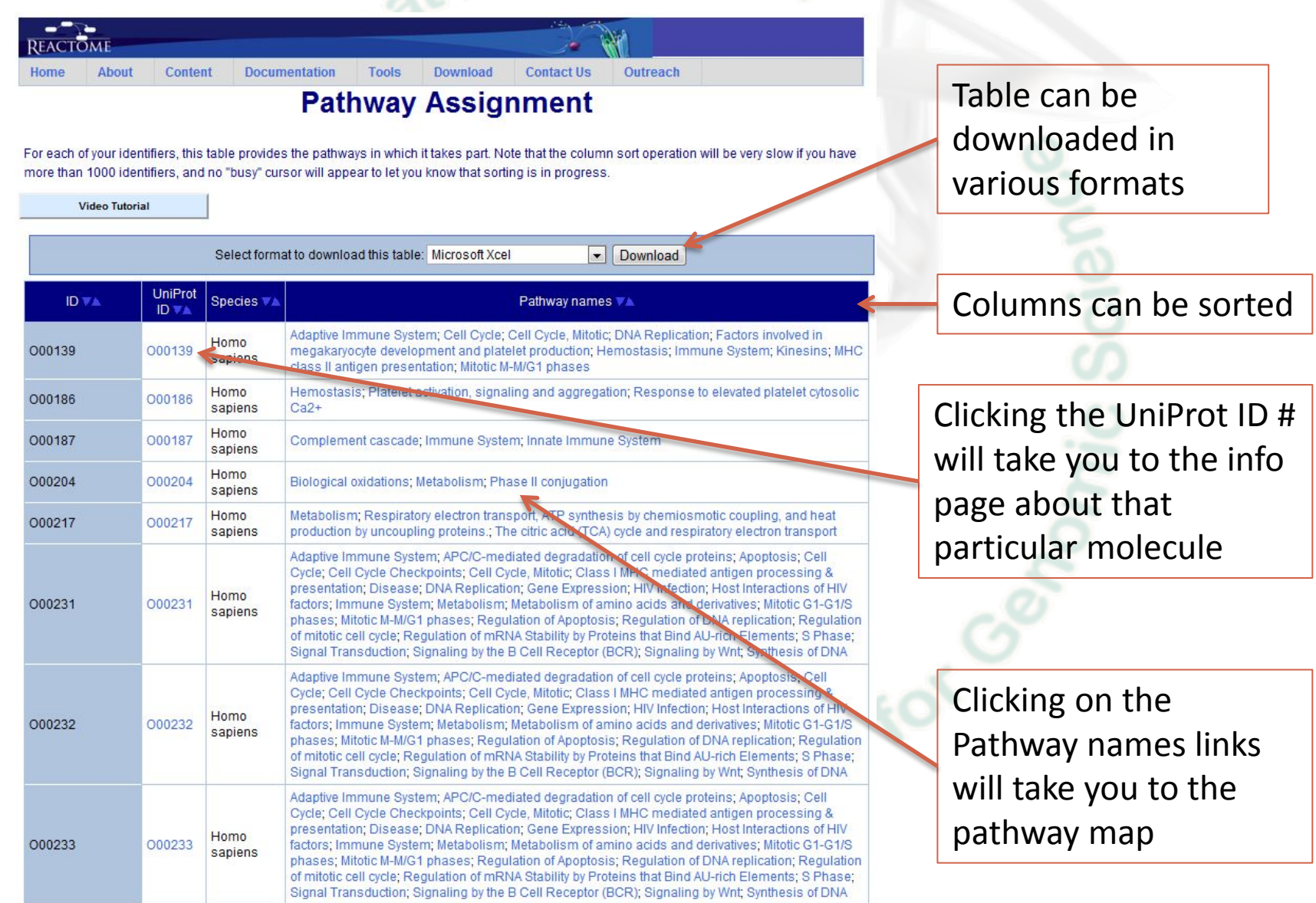

de BicClond MARIO CROB douratroom cionaling: CROB ligand

#### Map IDs to Pathways (Overrepresentation analysis)

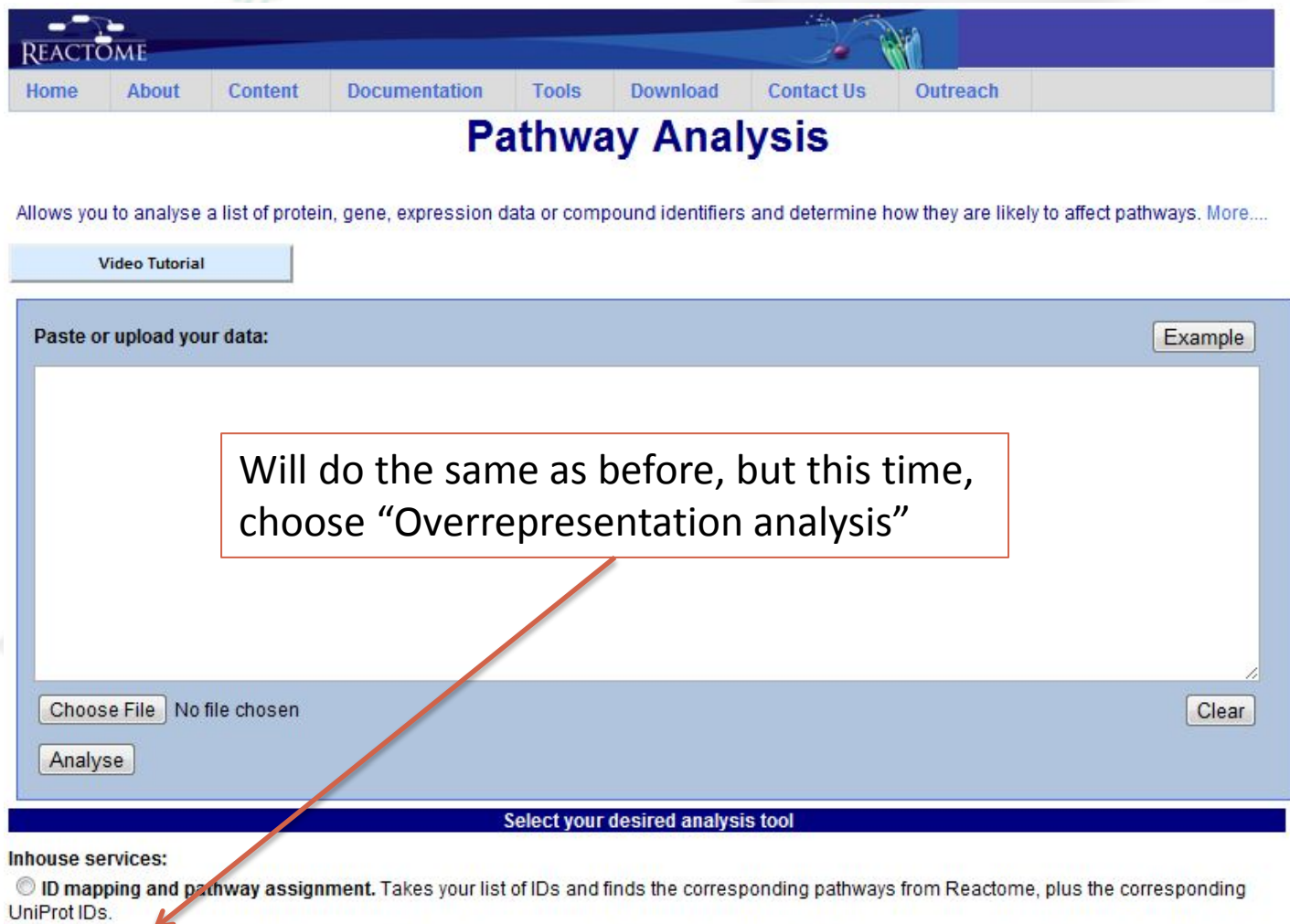

© Overepresentation analysis. Finds the Reactome pathways in which IDs in your list are strongly enriched - can help to understand the biological context of your data.

#### Overrepresentation analysis

Outreach

e-07 3e-08 1e-08 3e-09

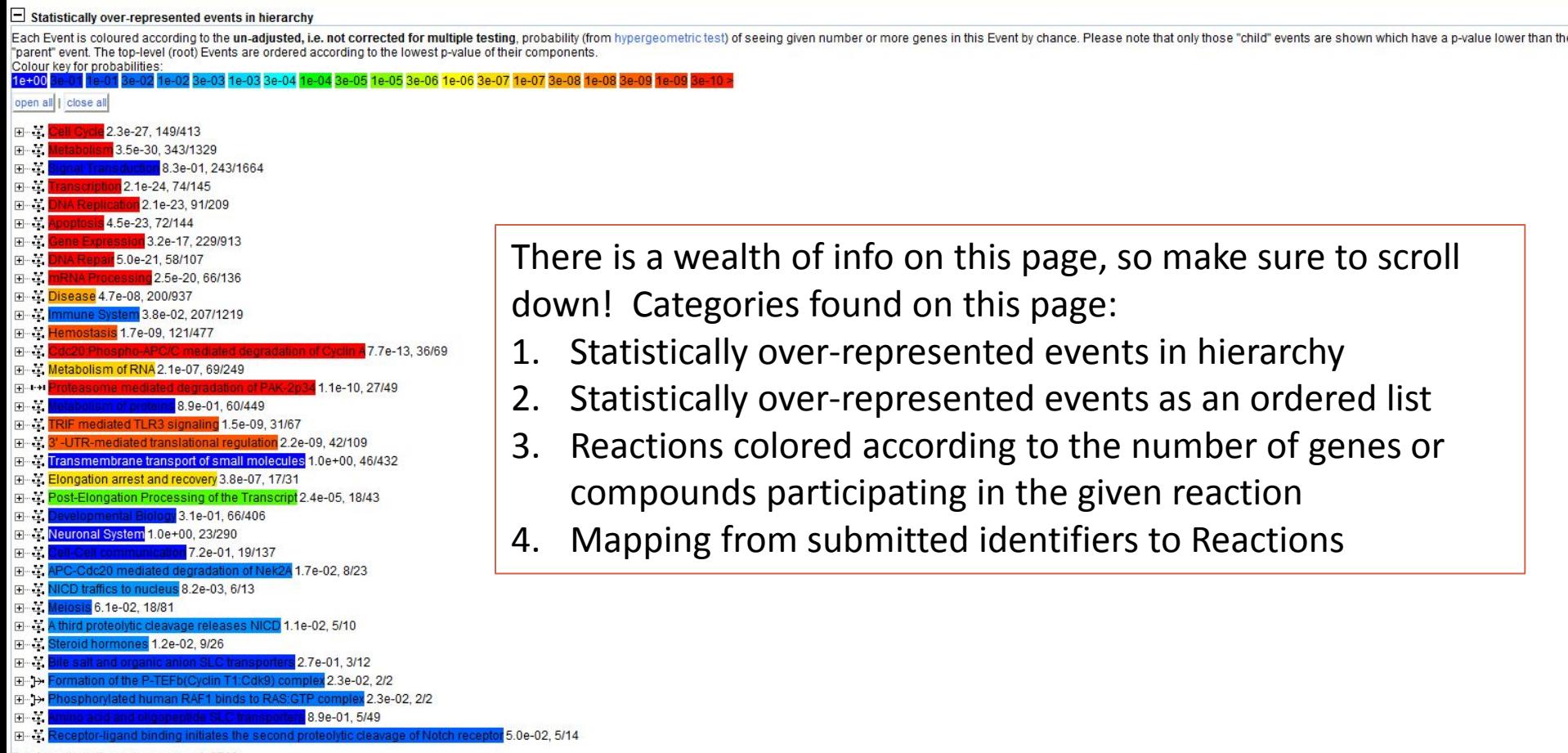

Documentation

Tools

Content

Total number of events assessed: 6713 Number of matching events (i.e. individual hypergeometric tests performed): 2324 Number of genes matching submitted identifiers: 965

There is a wealth of info on this page, so make sure to scroll down! Categories found on this page:

- Statistically over-represented events in hierarchy
- 2. Statistically over-represented events as an ordered list
- 3. Reactions colored according to the number of genes or compounds participating in the given reaction
- 4. Mapping from submitted identifiers to Reactions

Statistically over-represented events as an ordered list a tah delimited text file

#### Overrepresentation analysis

- Cell Cycle 2.3e-27, 149/413 日 エ Hatching identifiers Mitotic 1.7e-31, 137/336 **El** Matching **roadifiers** Q96CW5 TUB **P51665 PSMD7** P51530 DNA2 **P49792 RANBP2** Q13409 DYNC1I2 Q13416 ORC2 P30291 WEE1 P28072 PSMB6 Q15154 PCM1 **P23258 TUBG1** 043264 ZW10 **096020 CCNE2** P43686 PSMC4 P52948 NUP98 P49720 PSMB3 P28065 PSMB9 **P46527 CDKN1B 095229 ZWINT** P35244 RPA3 P30305 CDC25B Q12769 NUP160 P33992 MCM5 P31323 PRKAR2B lin Center for P28340 POLD1 **P28074 PSMB5** Q14683 SMC1A **P48730 CSNK1D** P49642 PRIM1 Q03188 CENPC1 P30307 CDC25C **P12004 PCNA** Q14209 E2F2 Q96IY1 NSL1 BEAGOE, URESE
	- Here, we are focusing in on the "Statistically over-represented events in hierarchy" category.
	- Clicking on the "+" sign will expand the event ("-" will close it)
	- Clicking on the colored words will open the pathway map
		- Clicking on any gene name link will take you to an info page about that gene

#### Compare species

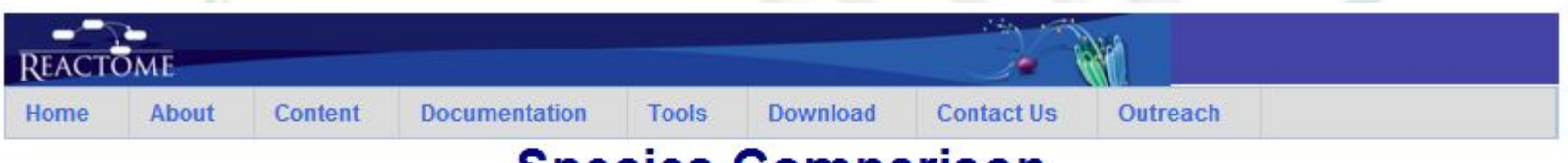

#### **Species Comparison**

This tool allows you to compare pathways between human and any of the other species inferred from Reactome by orthology. More....

Compare all human pathways with: Arabidopsis thaliana

Apply ≖⊩

This tool will allow you to compare human pathways to any other species pathways they have in their database

#### Compare species

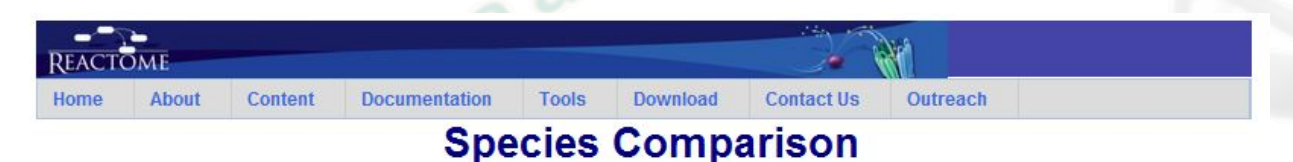

This tool allows you to compare pathways between human and any of the other species inferred from Reactome by orthology. More....

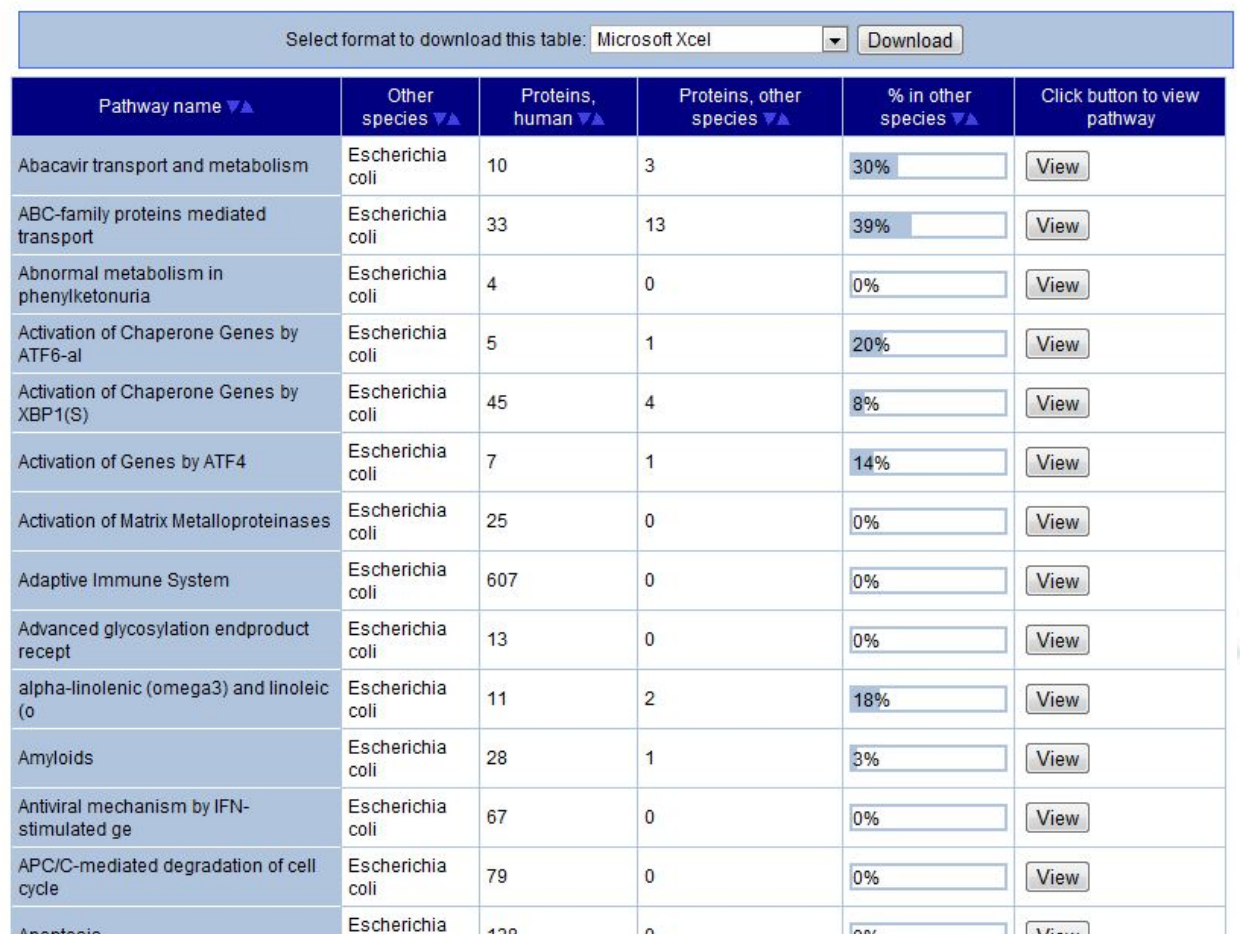

Here I chose, *E. coli*, and as before, columns can be sorted, the "View" button will open the pathway map, and the table can be downloaded

### Analyze expression data

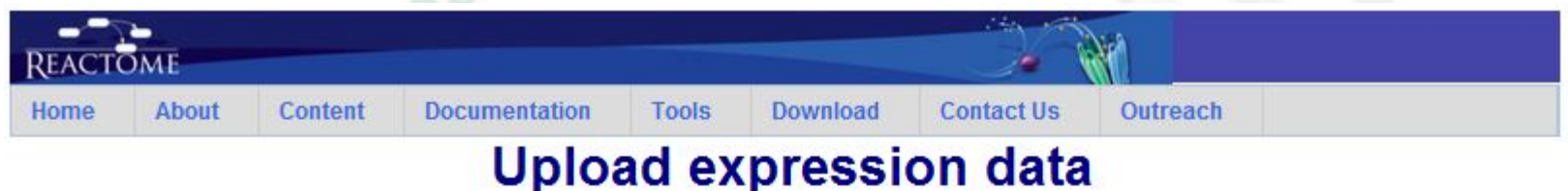

Takes gene expression data (and also numerical proteomics data) and shows how expression levels affect reactions and pathways in living organisms. May be time-consuming, depending on the number of identifiers you are submitting; less than 5000: a few seconds, 5000 - 10000: a few minutes, 10000 or more: 10 minutes or longer. More....

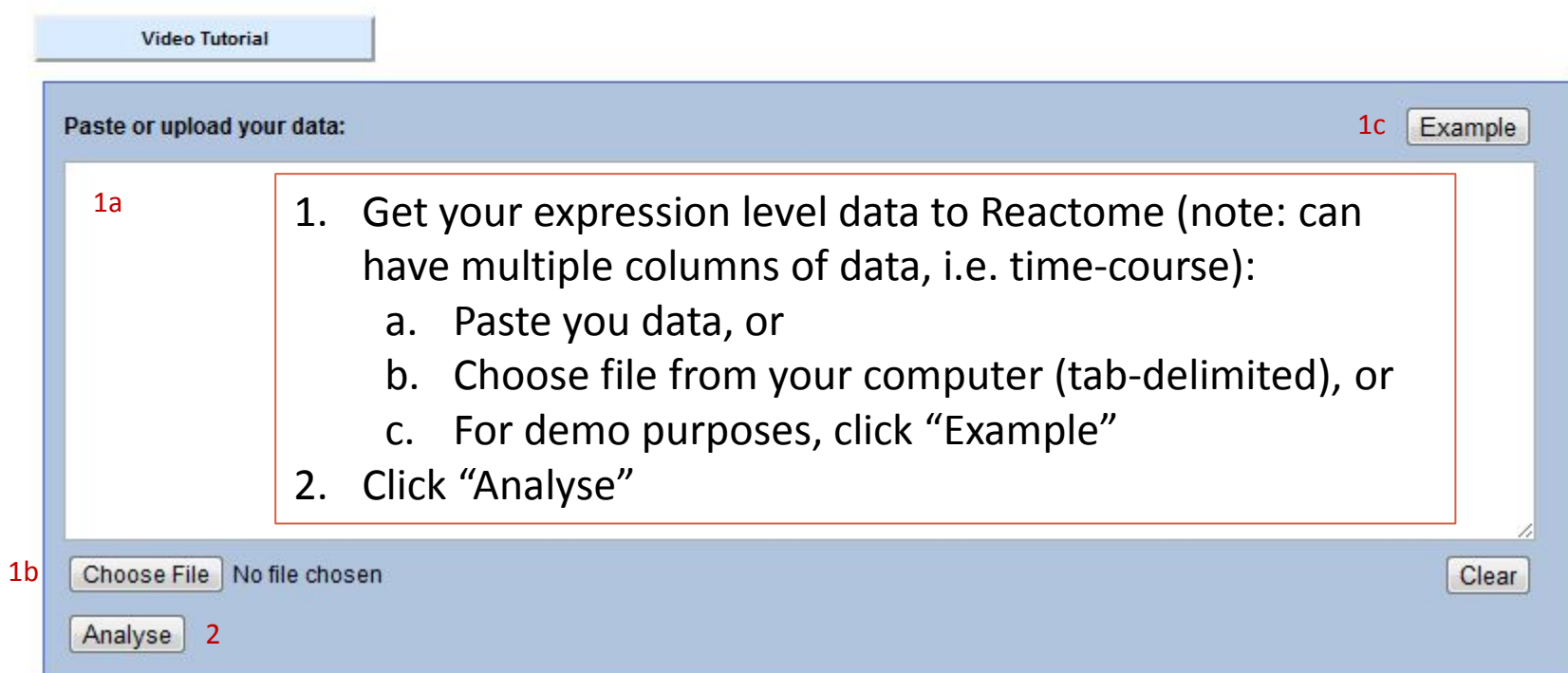

#### Analyze expression data

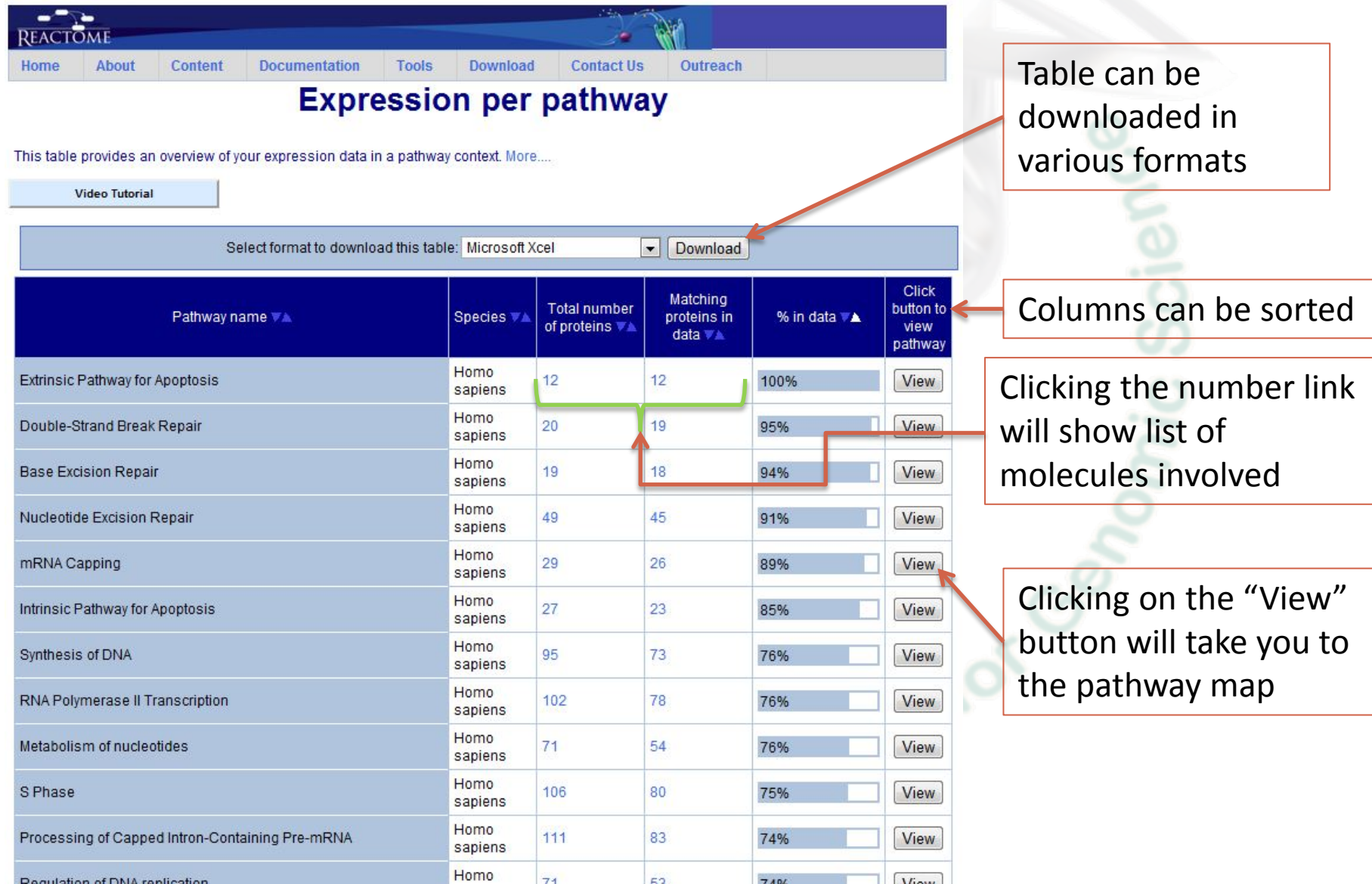

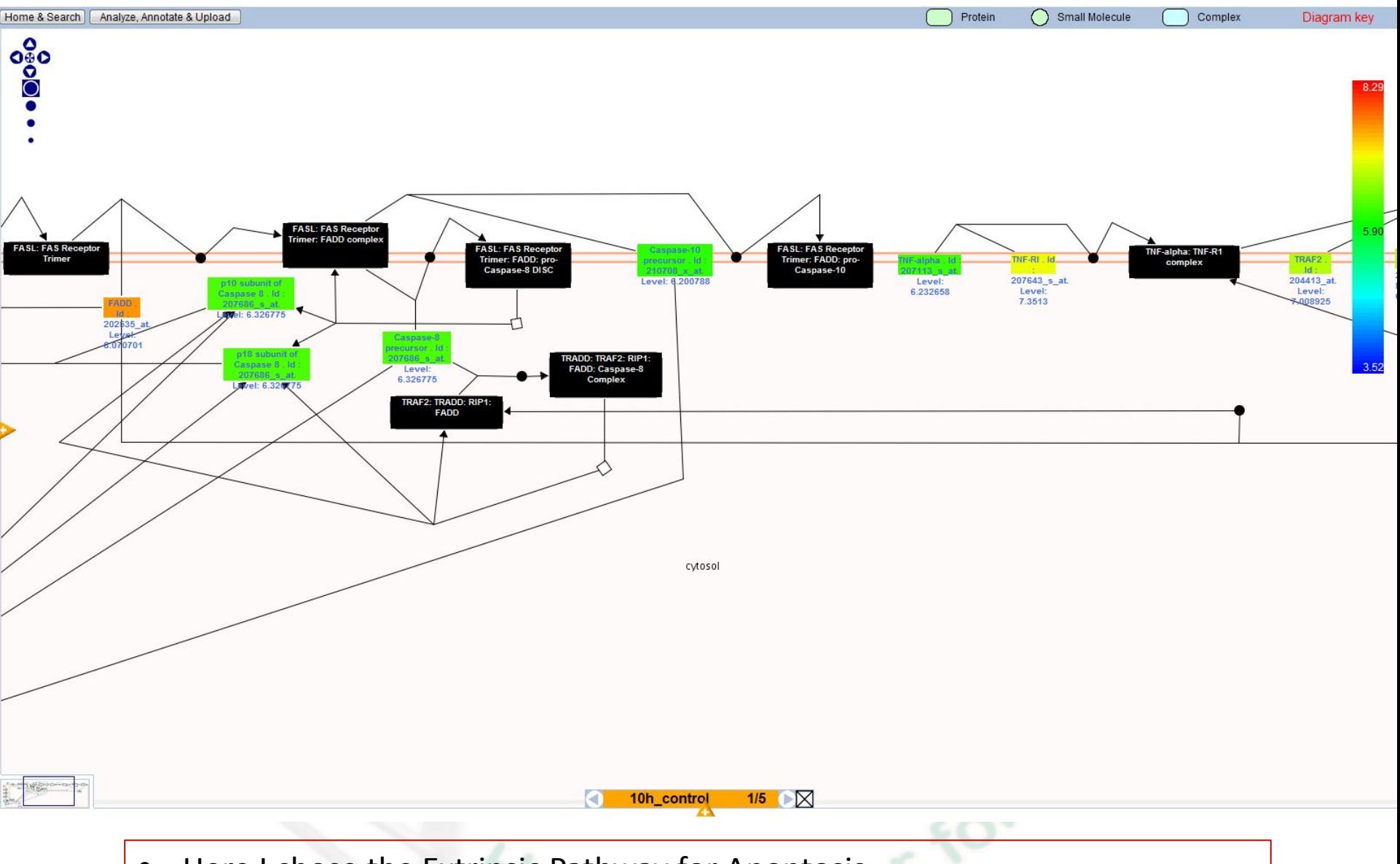

- Here I chose the Extrinsic Pathway for Apoptosis
- Molecules colored are those from the dataset (values are listed below the molecule name)
- Click on Diagram key (top right hand corner) to reveal the legend

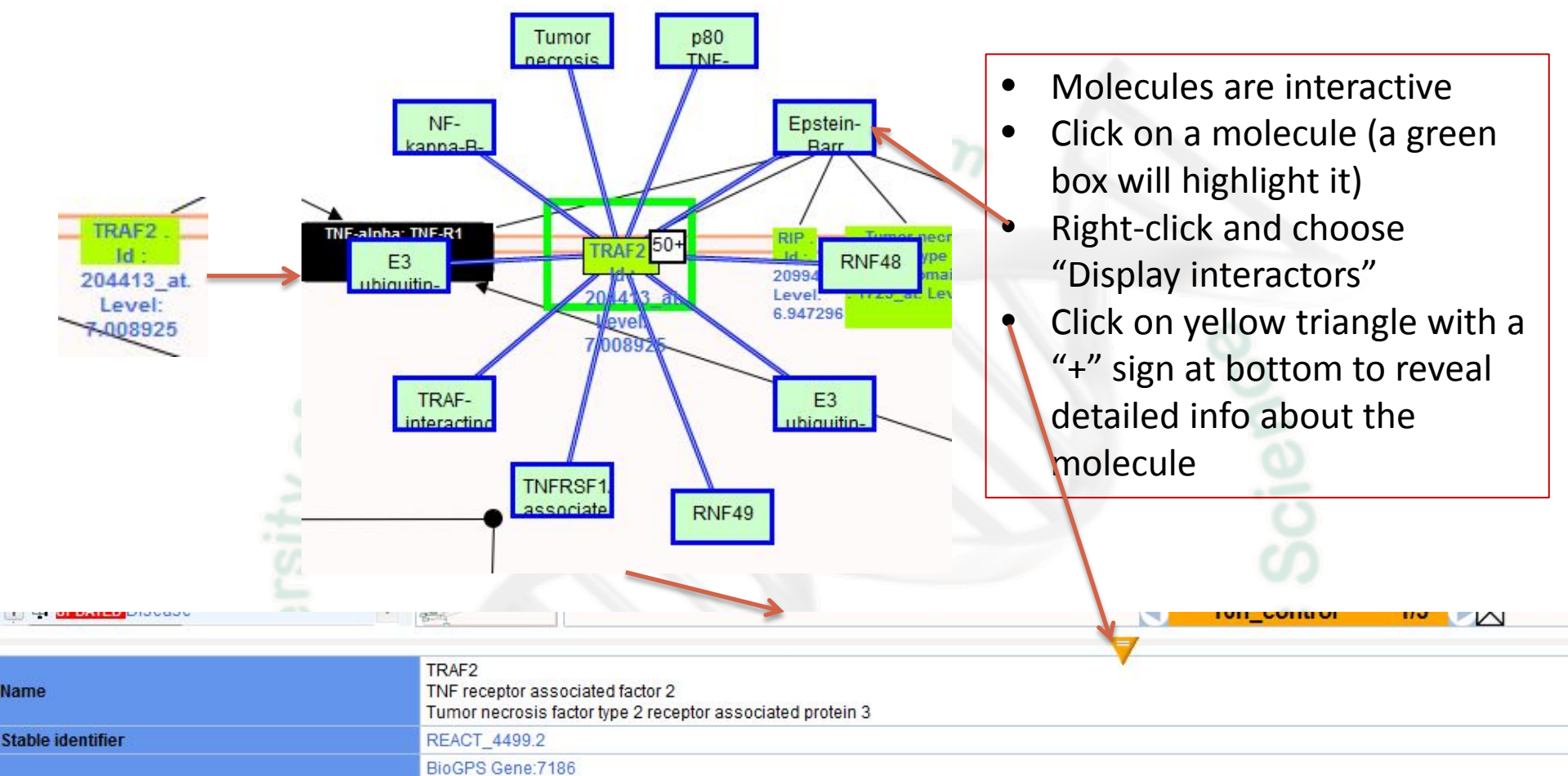

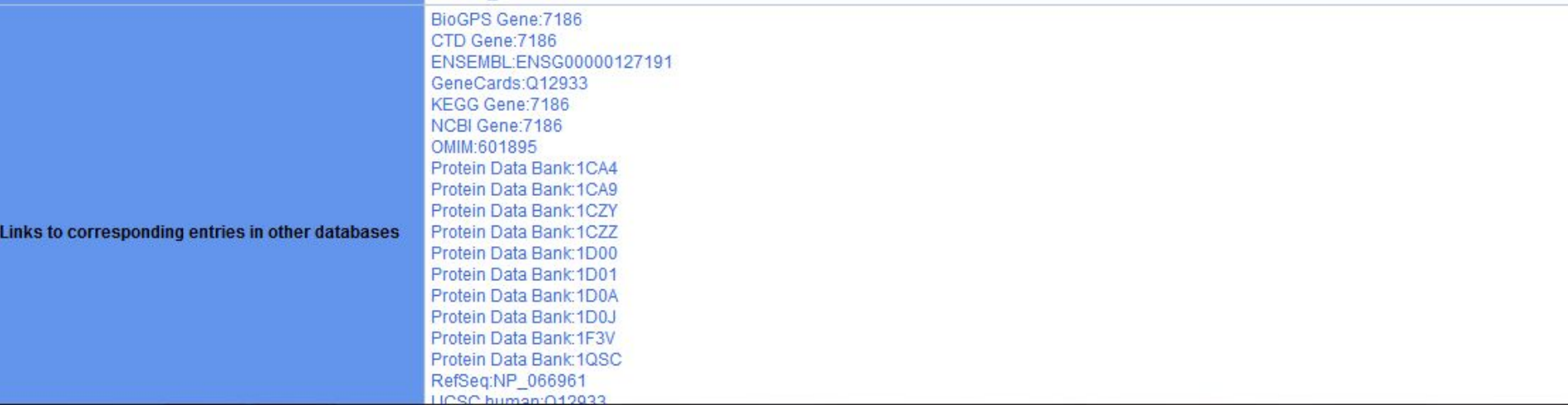

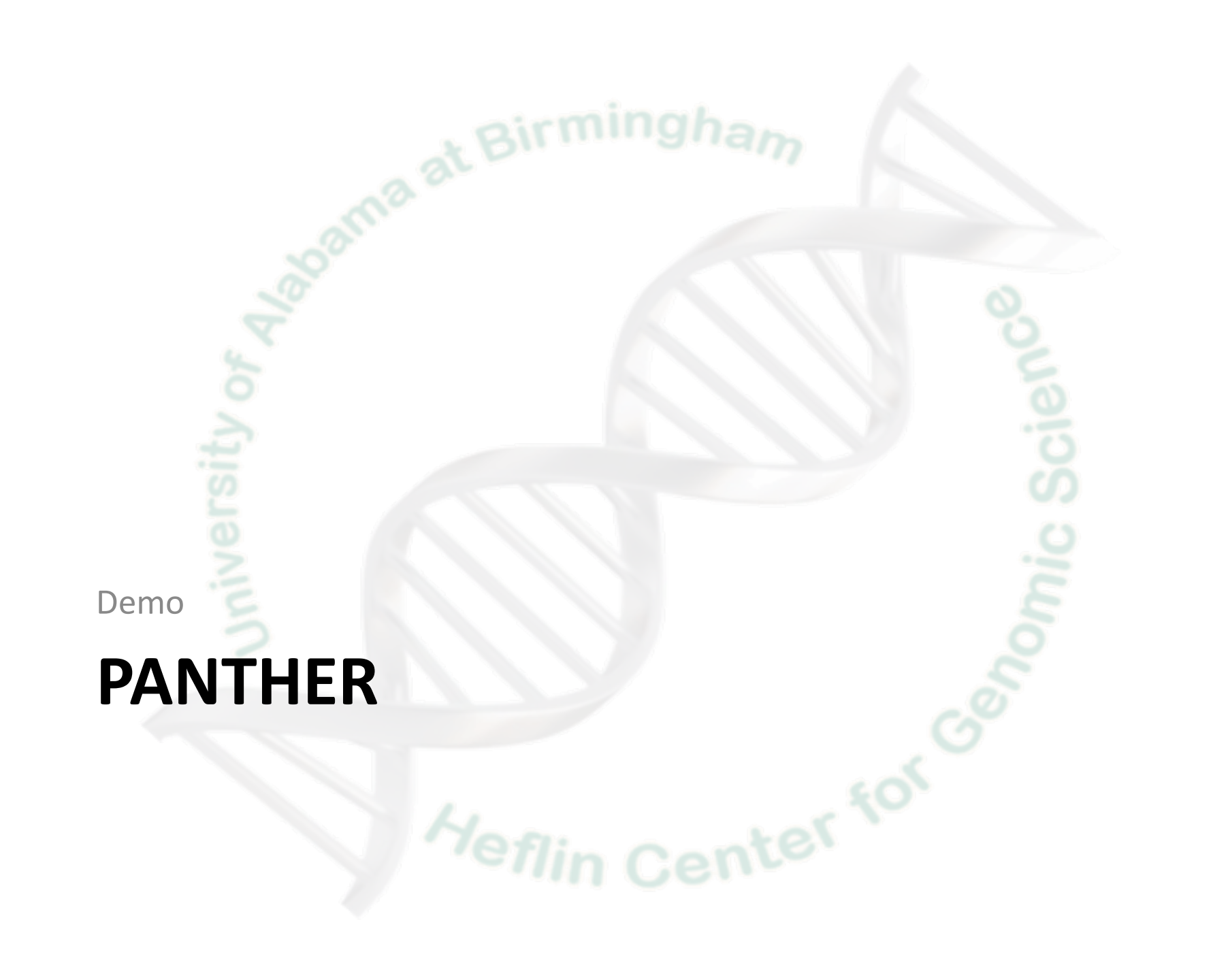

# **Panther**

- Tools and data on the PANTHER site can be used to:
	- Get information about a gene of interest
	- Explore protein families, molecular functions, biological processes, cellular components and pathways
	- Generate lists of genes that belong to a given protein family or subfamily, have a given molecular function or participate in a given biological process or pathway, e.g. generate a candidate gene list for a disease
	- Analyze lists of genes, proteins or transcripts according to categories based on family, molecular function, biological process, cellular component or pathway, e.g. analyze mRNA microarray data

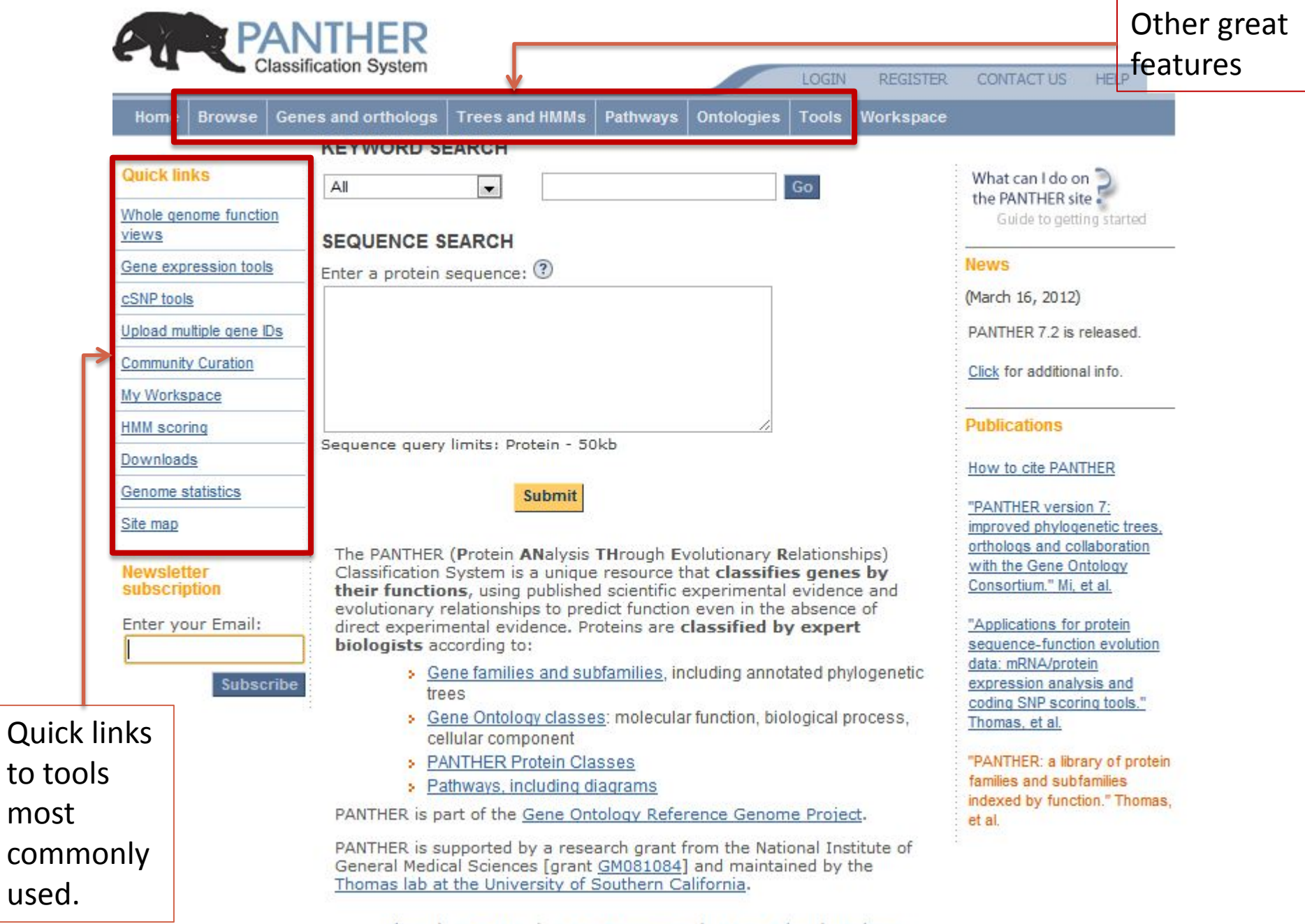

## Upload multiple gene IDs

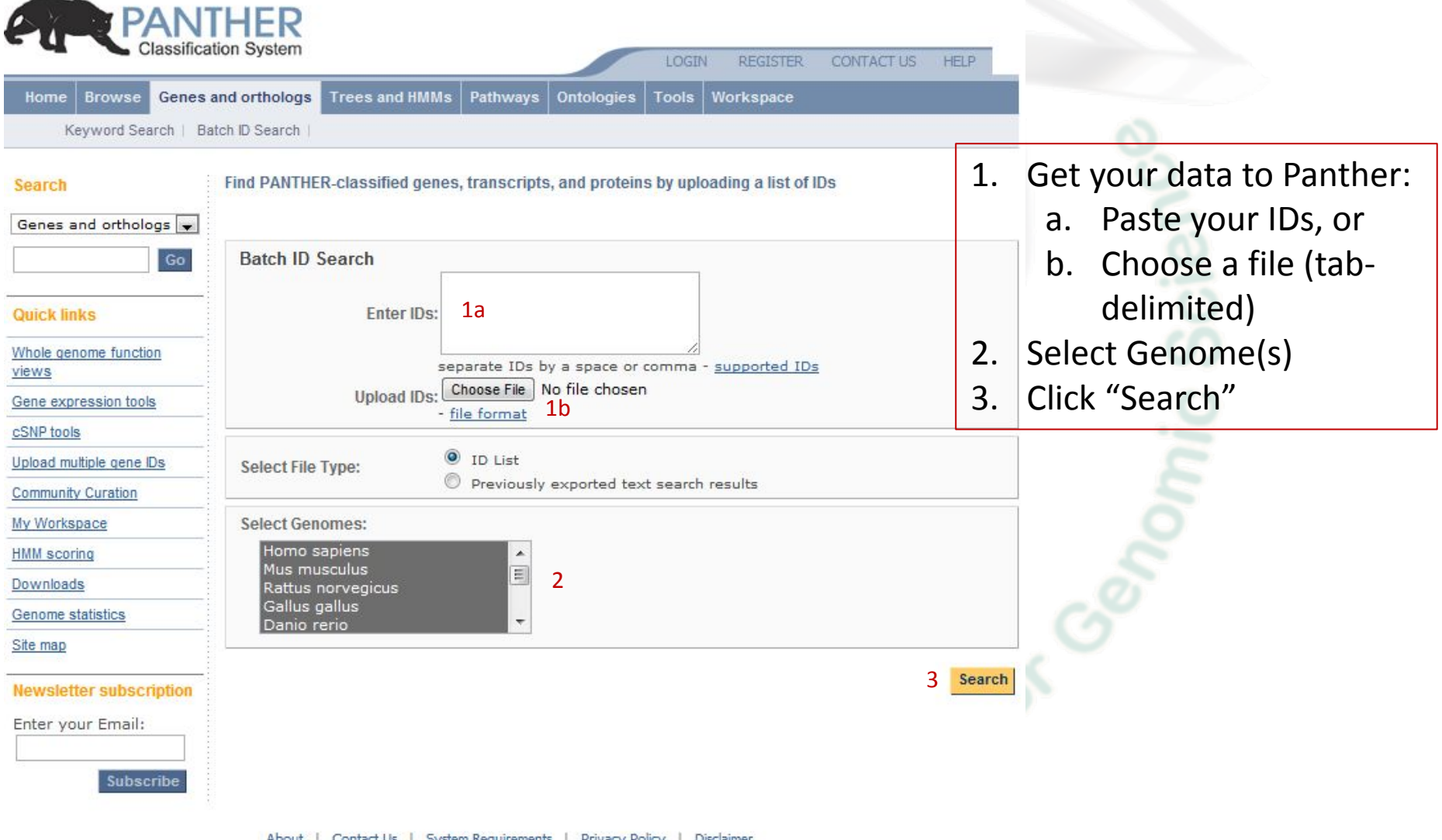

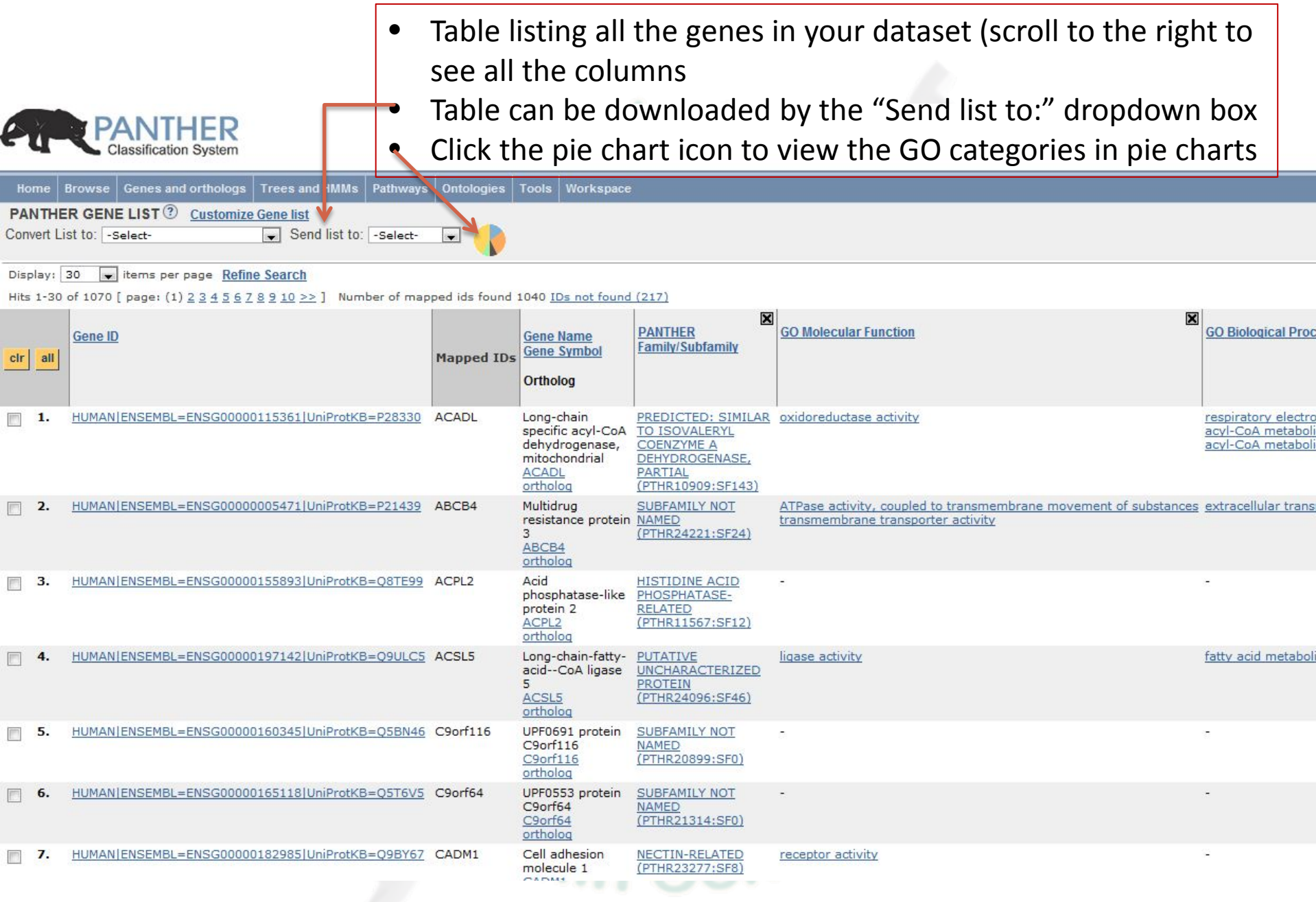

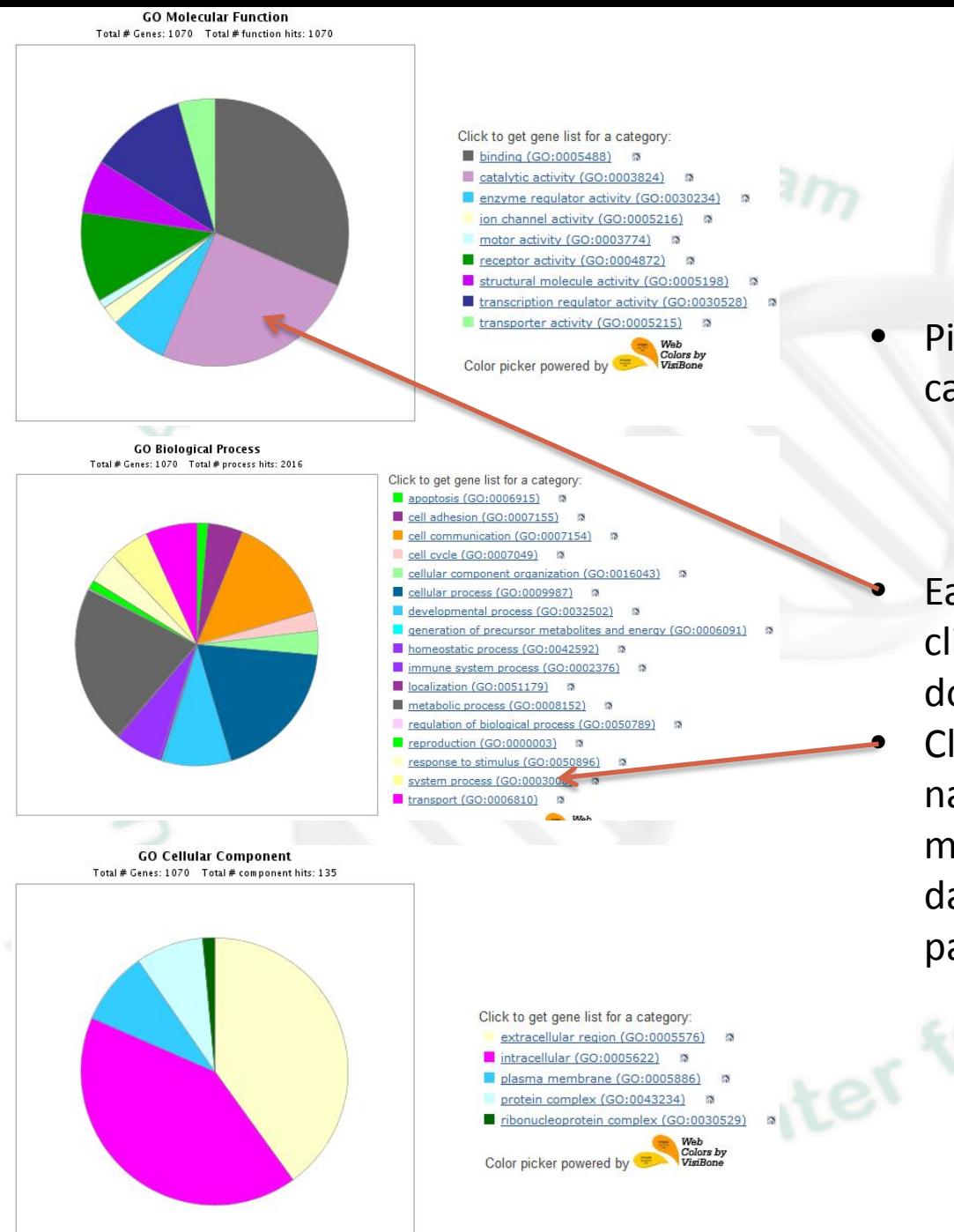

- Pie charts of the 3 GO categories:
	- Molecular Function
	- Biological Process
	- Cellular Component
	- Each "wedge" can be clicked on to drill further down into the cateogry
	- Clicking on any category name link will list a table of molecules from your dataset found in that particular category